**OLH** 

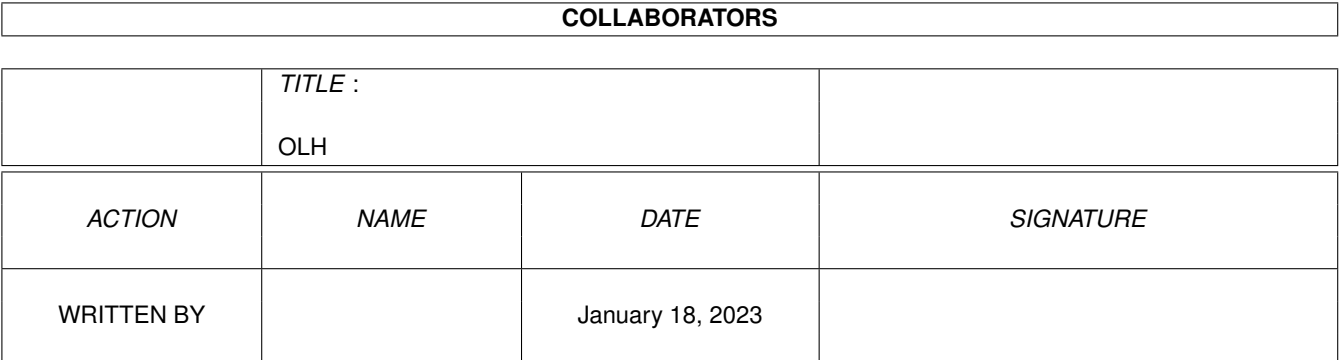

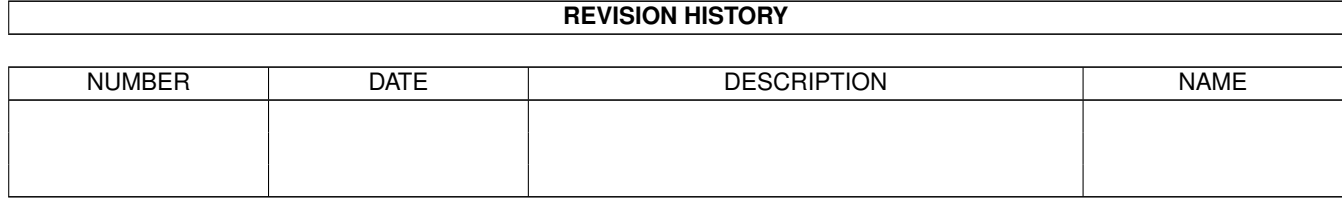

# **Contents**

#### $1$  OLH

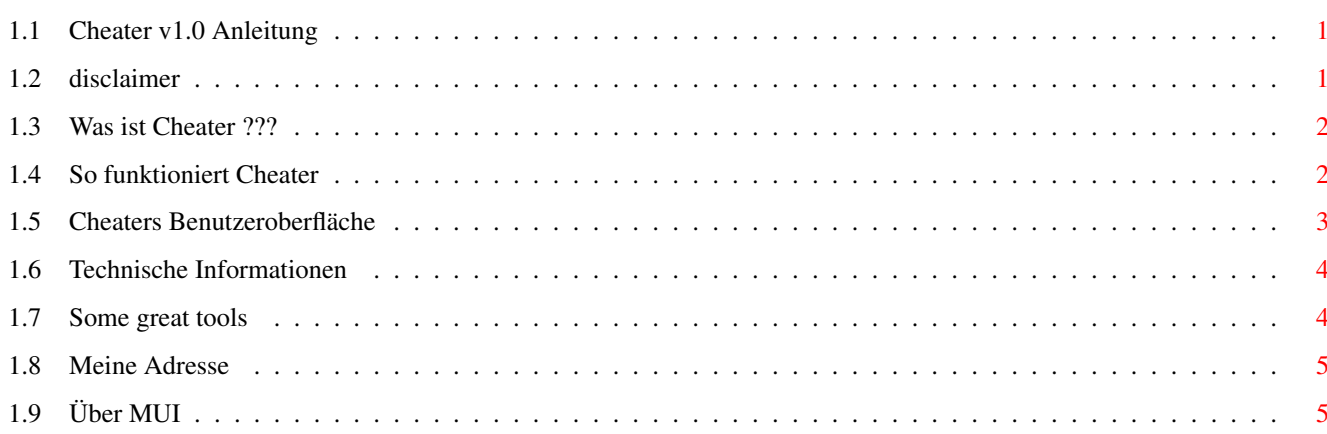

 $\mathbf 1$ 

# <span id="page-3-0"></span>**Chapter 1**

# **OLH**

## <span id="page-3-1"></span>**1.1 Cheater v1.0 Anleitung**

\_\_\_\_\_\_\_ \_\_ \_\_ / \_\_\_\_/ / / \_\_\_\_\_\_ \_\_\_\_\_\_\_ \_\_/ /\_ \_\_\_\_\_\_ \_\_\_\_\_\_ / / / /\_\_\_ / \_\_ / /\_\_\_\_ / /\_ \_\_/ / \_\_ / / \_\_ / / / / \_\_\_\_ \ / /\_/ / \_\_ / / / / / /\_/ / / /\_/\_/ / /\_\_\_\_ / / / / / /\_\_\_ / /\_\_/ /\_ / /\_\_ / /\_\_\_ / /\ \ /\_\_\_\_\_\_\_/ /\_/ /\_/ /\_\_\_\_\_/ /\_\_\_\_\_\_\_\_/ /\_\_\_\_/ /\_\_\_\_\_/ /\_/ \\_\

v1.0 © by Frank Weber

Mit Cheater können Sie Spiele manipulieren und sich so unendllich viele Leben, viel Geld oder viele Punkte verschaffen.

> Rechtliches Copyright etc.

Was ist Cheater ??? Was macht Cheater ???

Funktionweise So wird's gemacht

Benutzeroberfläche Benutzung

Andere gute Tools Andere Programme von mir

Adresse Meine Adresse

# <span id="page-3-2"></span>**1.2 disclaimer**

Wichtig:

Diese Version von Cheater ist Freeware. Alle Rechte liegen bei mir. Sie darf weitergegeben werden, solange nicht mehr als 5 DM dafür verlangt werden.

Die Benutzung von Cheater erfolgt auf eigene Gefahr. Ich übernehme keinerlei Haftung für irgendwelche Schäden, die in Zusammenhang mit Cheater entstehen können.

Cheater ist © by:

Frank Weber Schlizstr. 53 74076 Heilbronn Deutschland

#### <span id="page-4-0"></span>**1.3 Was ist Cheater ???**

Cheater hilft Ihnen, Spiele leichter zu lösen, indem er Ihnen  $\leftrightarrow$ erlaubt, Spielstände oder die Anzahl Ihrer Leben zu manipulieren, während Sie spielen.

Sagen wir, Sie spielen Galaga und haben nicht viel Geld, möchten sich aber trotzdem eine megacoole Waffe kaufen. Unmöglich ??? Nicht mit Cheater. Mit Cheater können Sie sich genug Geld für 2, 5, 20 oder soger 100 dieser Waffen machen. Klingt gut, oder nicht ??? (Siehe

> Funktionsweise ).

Obwohl es andere solche Tools gibt (eigentlich genau eines, um genau zu sein, nämlich TrainerMaker), gibt es einige gute Gründe, warum Sie Cheater benutzen sollten:

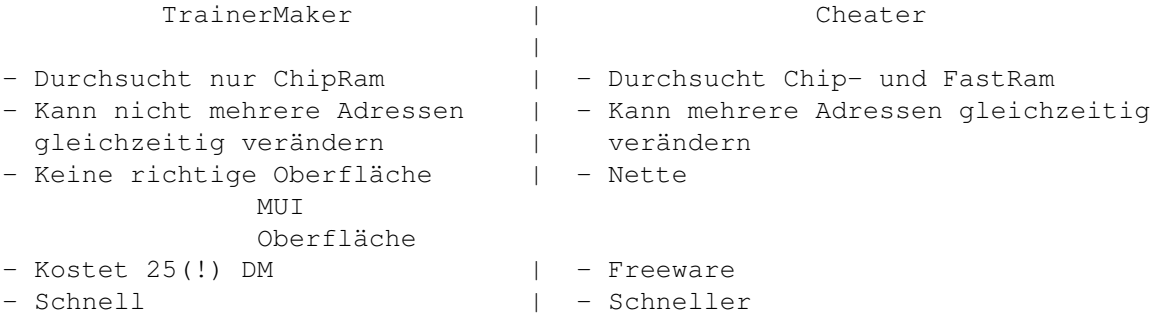

## <span id="page-4-1"></span>**1.4 So funktioniert Cheater**

Als erstes müssen Sie wissen, daß Cheater nur mit Spielen funktioniert, die im Multitasking laufen oder ein zeitweiliges Umschalten ins Multitasking zulassen. Um herauszufinden, ob ein Spiel im Multitaskting läuft, drücken Sie einfach <LAMIGA> + <m> während es läuft. Wenn

die Workbench oder ein anderer Screen erscheint, ist alles klar. Wenn nicht, könnte es ein AMOS-Spiel sein, das sich mit <LAMIGA> + <a> zurück ins Multitasking schalten läßt. Eine Außnahme ist DeluxeGalaga, das sich mit der <Help>-Taste wieder ins Multitaskting schalten läßt.

Jedes Spiel muß Informationen, wie z.B. die Anzahl der Leben oder die Punktzahl, irgendwo im Speicher ablegen. Wenn Sie diesen Wert verändern wollen, müssen Sie diese Position im Speicher herausfnden. Das können Sie mit Cheater so machen:

- 1. Starten Sie Cheater
- 2. Starten Sie Ihr Spiel und spielen Sie ein bißchen
- 3. Machen Sie eine kleine Spielpause; merken Sie sich den Wert, den Sie später verändern möchten
- 4. Teilen Sie Cheater diesen Wert mit

\*\*\* Cheater durchsucht jetzt den Speicher und merkt sich alle \*\*\* \*\*\* Adressen (Stellen im Speicher), an denen dieser Wert steht. \*\*\*

- 5. Schalten Sie zurück zu Ihrem Spiel und spielen Sie, bis sich der Wert, den Sie manipulieren wollen, sich verändert hat.
- 6. Drücken Sie wieder auf Pause und schalten Sie zurück zu Cheater.
- 7. Teilen Sie Cheater diesen neuen Wert mit.

\*\*\* Cheater überprüft jetzt, welche von den in Schritt 4 \*\*\* \*\*\* gefundenen Adressen jetzt auch den neuen Wert enthalten \*\*\* \*\*\* Normalerweise wird eine Adresse gefunden, dies sollte dann \*\*\* \*\*\* die Adresse sein, an der der Wert steht, den Sie verändern \*\*\* \*\*\* wollen. \*\*\*

- 8. Jetzt kann Cheater einen neuen Wert an diese Adresse schreiben, z.B. 5000 für die Anzahl der Leben.
- 9. Schalten Sie zurück zu Ihrem Spiel und genießen Sie es.

#### <span id="page-5-0"></span>**1.5 Cheaters Benutzeroberfläche**

Cheater hat eine nette MIT Oberfläche, die aus einem Fenster besteht, das nach dem Start geöffnet wird. Bedienungselemente: =================== Settings (siehe technische Informationen ) -------- Mode: Suchmodus auswählen (Byte, Word oder Long) Byte findet Zahlen zwischen 0 und 255 (sollte nicht benutzt werden) Word findet Zahlen zwischen 0 und 65535 Long findet Zahlen zwischen 0 und 2^32

Chip: Ob das ChipRam durchsucht werden soll Fast: Ob das Fastmem durchsucht werden soll

Let's go cheating -----------------

- Value: Wert, der für die div. Funktionen (Search, Compare, Set) verwendet werden soll. Darf in dezimalem, hexadezimalen (z.B. \$40F1) oder dezimalem (z.B. %1000101) Format vorliegen und nicht größer sein, als der Maximalwert des gewählten Modes.
- Search: Durchsucht den gewählten Speicher nach dem unter Value angegeben Wert, z.B. die Punktzahl.
- Compare: Nachdem Sie nach einem bestimmten Wert gesucht haben und solange weitergespielt haben, bis sich dieser Wert verändert hat, müssen Sie diesen neuen Wert eingeben und Compare drücken. Wenn Cheater die Adresse(n) gefunden hat, werden sie in der rechten Liste angezeigt.
- Set: Wenn der Vergleich erfolgreich war, können Sie jetzt eine oder mehrere Adressen auswählen, einen neuen Wert eingeben und Set drücken, um den neuen Wert an die gewählte(n) Adresse(n) zu schreiben. Wenn mehrere Adressen gewählt wurden, wird das Multitasking kurzzeitig abgeschaltet, während sie verändert werden. So lassen sich z.B. Anti-Schummel-Routinen von div. Spielen umgehen.

#### <span id="page-6-0"></span>**1.6 Technische Informationen**

Wie Sie herausfinden, welcher Mode benutzt werden sollte:

Normalerweise sollten Sie den Word-Mode benutzen, weil dieser in den meisten Fällen funktioniert, es gibt allerdings einige Ausnahmen:

- Wenn das Spiel ziemlich große Zahlen verwendet (höher als 65535), sollten Sie den Long-Mode versuchen.
- Bei relativ kleinen Zahlen (0-255) empfielt sich der Byte-Mode, FALLS ES IM WORD-MODE NICHT KLAPPTE, aber wirklich nur dann, da der Byte-Mode relativ langsam ist (was übrigens kein Problem von Cheater ist, sondern schlicht eine Tatsache).

Am besten probieren Sie zunächst immer den Word-Mode aus, nur wenn dieser nicht klappt, sollten Sie eine andere Einstellung machen.

#### <span id="page-6-1"></span>**1.7 Some great tools**

Außer Cheater habe ich auch schon andere Programme geschrieben,  $\leftrightarrow$ 

```
Sie auch interessieren könnten:
```
die

AmigaTrainer, ein multi-funktioneller Vokabeltrainer mit dem Sie praktisch jede Sprache lernen können. Viele Features, z.B. Intensivtraining, Abfrage ohne Tippen, Langzeittraining etc. Aktuelle Version v2.2 erhältlich im Aminet, misc/edu.

DArc, ein Catalogisierungs-Tools für den Inhalt von CDROMs oder PD-Disketten (z.B. Fish). Es hilft Ihnen so, Programme auf div. Datenträgern zu finden. Version v1.5b im Aminet, disk/misc.

Wenn Sie eines oder mehrere dieser Programme interessieren, können Sie es aus dem Aminet oder direkt von mir beziehen. (Siehe Adresse ).

### <span id="page-7-0"></span>**1.8 Meine Adresse**

Wenn Sie mir schreiben möchten, weil Sie mir Vorschläge, Bugreports oder irgendetwas anderes mitteilen möchten, schreiben Sie bitte an:

> $\overline{\phantom{a}}$  $/$ \_ \_\ |o o| +-------------oOO-(\_\_)-OOo---------------+ | | | Frank Weber | | Schlizstr. 53 | 74076 Heilbronn | | Germany | | | | Tel.: (07131) 175749 | | (Montag-Donnerstag 17-20 Uhr) | | | +----------------------------------------+

Alle Briefe werden beantwortet, und je mehr ich sehe, daß sich Leute für Cheater interessieren, desto mehr werde ich daran weiterarbeiten.

# <span id="page-7-1"></span>**1.9 Über MUI**

This application uses

MUI - MagicUserInterface

(c) Copyright 1993/94 by Stefan Stuntz

MUI is a system to generate and maintain graphical user interfaces. With the aid of a preferences program, the user of an application has the ability to customize the outfit according to his personal taste.

MUI is distributed as shareware. To obtain a complete package containing lots of examples and more information about registration please look for a file called "muiXXusr.lha" (XX means the latest version number) on your local bulletin boards or on public domain disks.

If you want to register directly, feel free to send

DM 30.- or US\$ 20.-

to

Stefan Stuntz Eduard-Spranger-Straße 7 80935 München GERMANY